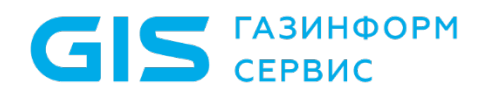

Средство защиты информации от несанкционированного доступа «Блокхост-Сеть 4»

Руководство администратора безопасности Часть 1. Управление политиками Приложение 1

Санкт-Петербург, 2024

## 1 Настройка жестких и символьных ссылок в дискреционном механизме разграничения доступа

В файловой системе NTFS существует технология привязки (*Link*), позволяющая одному и тому же файлу существовать в нескольких каталогах, иногда под разными именами (т.е. два разных имени файла указывают на одну и ту же внутреннюю структуру данных). Подобная привязка называется жесткой связью или жесткой ссылкой (*Hard link*). Жесткие ссылки могут быть созданы только для файлов в переделах одного логического диска.

Другим вариантом привязки файлов является символьная ссылка. В файловой системе NTFS существует два вида символьных ссылок: «*Junction point*» и «*Symlink*». *Junction point* (точка соединения NTFS) позволяет отображать указанную папку или логический диск, как папку на другом логическом диске, либо в другой папке. *Symlink* представляет собой небольших размеров файл, содержащий путь к исходному файлу или каталогу. При запуске файла, являющегося символьной ссылкой, по содержащемуся в нем пути происходит обращение к исходному файлу или каталогу.

*Junction point* могут быть созданы для каталогов на диске и/или для логического диска целиком. *Symlink* могут быть созданы для файлов и каталогов, при этом они могут пересекать границы логических дисков, а также указывать на имена файлов, находящихся на удаленных компьютерах.

Создать *Junction point* возможно средствами ОС Windows 7/2008R2/8.1/2012/2012R2/ 10/11/2016/2019/2022.

Для того чтобы установить дискреционное разграничение доступа для объекта, имеющего жесткие и/или символьные ссылки, администратору безопасности необходимо:

1) Проверить наличие жестких и символьных ссылок, относящихся к контролируемым объектам. Методика проверки наличия жестких и символьных ссылок и работы с ними приведены в разделах *«Особенности работы с жесткими ссылками»* и *«Особенности работы с символьными ссылками».*

2) В настройках дискреционного механизма консоли администрирования СЗИ вместе с контролируемыми объектами добавить на контроль жесткие ссылки, относящиеся к ним, с правами доступа исходных объектов.

3) Для объектов, имеющих символьные ссылки, необходимо убедиться, что в настройках дискреционного механизма на контроль добавлены исходные файлы, а не их символьные ссылки. Установленные права доступа для оригинального файла

**ГАЗИНФОРМ**  $C$ FPR $HC$ 

будут действовать при попытках доступа к нему по символьной ссылке.

### **1.1 Особенности работы с жесткими ссылками**

Для проверки наличия жестких ссылок (*Hardlink*), относящихся к контролируемым объектам, администратору безопасности необходимо:

1) Выполнить подготовительные операции: на жестком диске создать папку с именем **HardlinkList** со следующими файлами *HardlinkFull.bat, CutTheTrash.bat, FindLinks.exe.*

Содержимое командных файлов *HardlinkFull.bat* и *CutTheTrash.bat* приведено на рисунках [П1.1](#page-2-0) и [П1.](#page-4-0)2 соответственно. Данные командные файлы можно также скопировать из каталога *GIS\Documents\Linklist\HardlinkList\* дистрибутивного диска.

Программа *FindLinks.exe* доступна на официальном сайте компании Microsoft (https://docs.microsoft.com/en-[us/sysinternals/downloads/findlinks\)](https://docs.microsoft.com/en-us/sysinternals/downloads/findlinks).

Файл Правка Поиск Вид Кодировки Синтаксисы Опции Макросы Запуск Плагины Окна ? X Counter bat **EX** E **BROKKOCT-CET** B. Iso **EX** Index html **EX** E **Hardlink Full bat EX**  $\mathbf{1}$ Gecho off 2 Echo HardlinkFull.bat предназначен для проверки наличия жестких ссылок в указанной папке 3 Есһо Подробное описание приведено в Приложении 1 документа "СЗИ от НСД "Блокхост-сеть 4". Рук  $\overline{4}$ 5 set /a perFile=1000 6 :: This yax sets length of result file  $echo =$ == > HardLinkResult.txt ==HardLink List= 8 setlocal ENABLEDELAYEDEXPANSION  $\Box$ rd /s /q result 10 md result  $11<sup>7</sup>$ set /a  $inc=1$ 12 set /a krat=1 13 if not "\*-1"=="" (Set Folder="\*~1") else (Set Folder="\*CD\*") 14 For  $/R$  "\*FOlder\*" \*\*i IN  $(* \cdot*)$  DO (  $15 -$ Set  $/A$  inc+=1  $16$ set resultF=result\fl!krat!.txt findLinks "%%i" >> !resultF!  $17<sup>°</sup>$  $18$  $19<sub>1</sub>$ if \*perFile\* 1ss !inc! ( start "find in result" CutTheTrash.bat !resultF! 20  $21\,$ set /A inc=1  $22$ set /A krat+=1 23 24 25.  $26$ 27 start "find in result" CutTheTrash.bat !resultF!  $28$  : : exit  $\left\langle \cdot \right\rangle$ Batch file length: 1067 lines: 28 | Ln: 1 Col: 10 Sel: 0 | 0 Dos\Windows OEM 866 **INS** 

Рисунок П1.1 – Содержимое файла *HardlinkFull.bat*

<span id="page-2-0"></span>2) Проверить наличие жестких ссылок (в отдельной папке или целиком на жестком диске). Для этого в командной строке (**cmd.exe**) необходимо выполнить команду *НardlinkFull.bat* <*Полный путь до проверяемой папки*>\. Вызываемый

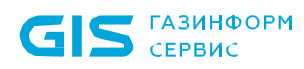

командный файл *НardlinkFull.bat* запускает программу *FindLinks.exe* для проверки наличия жестких ссылок по указанному пути.

#### **Пример**:

− *C:\HardlinkList\НardlinkFull.bat С:\* (проверяется наличие жестких ссылок на диске *С:\*);

− *C:\HardlinkList\НardlinkFull.bat С:\user1\* (проверяется наличие жестких ссылок в папке C:\user1\).

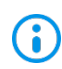

Если в наименовании пути к проверяемой папке содержатся пробелы или русские буквы, имена каталогов и файлов необходимо указывать в формате 8.3 (например, *Docume~1*);

В качестве промежуточного результата в папке запуска командного файла *НardlinkFull.bat* создается папка *result* с перечнем всех файлов по указанному адресу, независимо от наличия у них жестких ссылок.

Командный файл *CutTheTrash.bat* выбирает из общего перечня файлы, которые имеют жесткие ссылки.

В результате в папке …**\HardlinkList\** (в папке запуска командного файла НardlinkFull.bat) создается итоговый файл *НardlinkResult.txt*, содержащий перечень файлов и их жестких ссылок (рисунок [П1.3\)](#page-4-1).

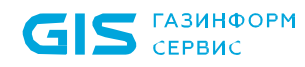

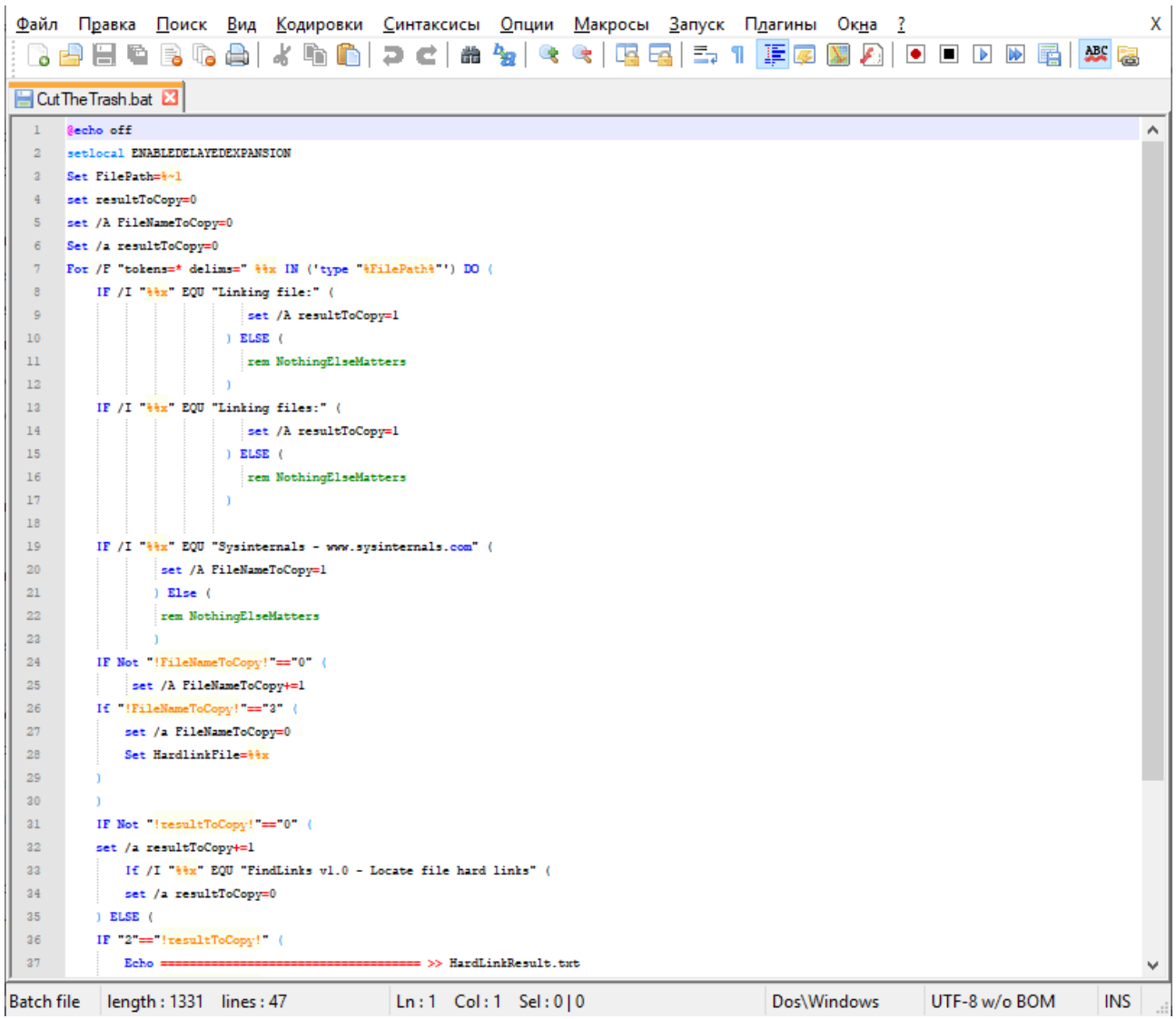

<span id="page-4-0"></span>Рисунок П1.2 – Содержимое файла *CutTheTrash.bat* при создании жестких ссылок

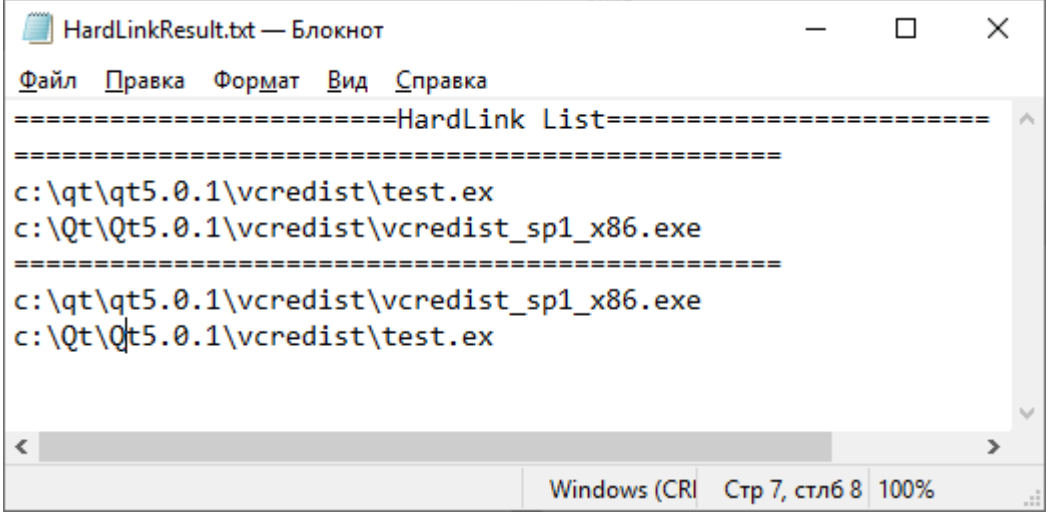

Рисунок П1.3 – Пример содержимого файла *НardlinkResult.txt*

<span id="page-4-1"></span>В консоли администрирования СЗИ настройки разграничения доступа к объектам должны быть продублированы и для их жестких ссылок.

#### 72410666.00063-04 95 01-01

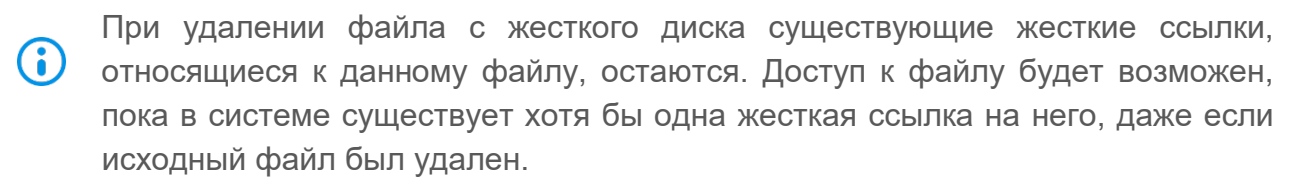

#### **Пример:**

Для выбранного администратором безопасности пользователя необходимо установить дискреционное разграничение доступа для папок C:\Tests\BHS\Test1-RW, C:\Tests\BHS\Test2-R, C:\Tests\BHS\Test3-W, C:\Tests\BHS\test4- в соответствии с таблицей [П1.1.](#page-5-0)

<span id="page-5-0"></span>Таблица П1.1 – Пример дискреционного разграничения доступа для каталогов при работе с жесткими ссылками

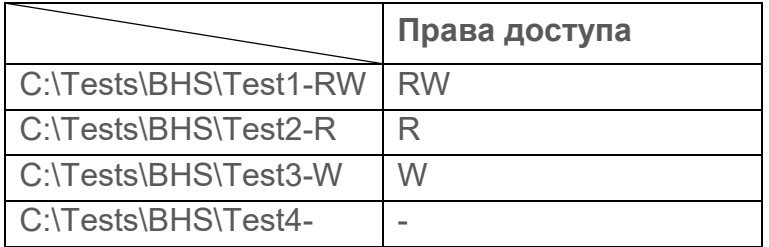

В этих каталогах следует проверить наличие файлов, имеющих жесткие ссылки. Это можно сделать с помощью команды:

*С:\hardlinkList\НardlinkFull.bat C:\Tests\BHS\*

В результате в папке *С:\hardlinkList\* создается файл *НardlinkResult.txt*, содержащий список файлов и жестких ссылок (рисунок [П1.](#page-6-0)4).

Из рисунка [П1.3](#page-4-1) видно, что были обнаружены попарно одинаковые объекты (например, при проверке файла *C:\*Tests*\BHS\Test1-RW\Read.txt* был обнаружен файл с такой же структурой данных по адресу *C:\*Tests*\BHS\Temp\Hardlink\Test1.txt*). Таким образом, при настройке дискреционного механизма разграничения доступа на контроль необходимо устанавливать оба объекта с одними и теми же правами доступа согласно таблице [П1.1](#page-5-0) (рисунок [П1.](#page-7-0)5).

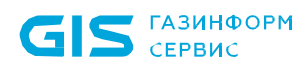

| HardLinkResult.txt - Блокнот                                    |  |  | × |  |  |  |  |
|-----------------------------------------------------------------|--|--|---|--|--|--|--|
| <u>Ф</u> айл <u>П</u> равка Фор <u>м</u> ат <u>В</u> ид Справка |  |  |   |  |  |  |  |
|                                                                 |  |  |   |  |  |  |  |
| c:\tests\bhs\temp\hardlink\test1.txt                            |  |  |   |  |  |  |  |
| c:\tests\bhs\test1-RW\read.txt<br>Scanning<br>_________         |  |  |   |  |  |  |  |
| c:\tests\bhs\temp\hardlink\test2.txt                            |  |  |   |  |  |  |  |
| c:\tests\bhs\test2-R\read.txt<br>Scanning                       |  |  |   |  |  |  |  |
| c:\tests\bhs\temp\hardlink\test3.txt                            |  |  |   |  |  |  |  |
| c:\tests\bhs\test3-W\read.txt<br>Scanning                       |  |  |   |  |  |  |  |
| c:\tests\bhs\temp\hardlink\test4.txt                            |  |  |   |  |  |  |  |
| Scanning<br>c:\tests\bhs\test4-\read.txt                        |  |  |   |  |  |  |  |
| c:\tests\bhs\test1-RW\read.txt                                  |  |  |   |  |  |  |  |
| Scanning<br>c:\tests\bhs\temp\hardlink\test1.txt                |  |  |   |  |  |  |  |
| c:\tests\bhs\test2-R\read.txt                                   |  |  |   |  |  |  |  |
| Scanning<br>c:\tests\bhs\temp\hardlink\test2.txt                |  |  |   |  |  |  |  |
| c:\tests\bhs\test3-W\read.txt                                   |  |  |   |  |  |  |  |
| Scanning<br>c:\tests\bhs\temp\hardlink\test3.txt                |  |  |   |  |  |  |  |
| c:\tests\bhs\test4-\read.txt                                    |  |  |   |  |  |  |  |
| Scanning<br>c:\tests\bhs\temp\hardlink\test4.txt                |  |  |   |  |  |  |  |
|                                                                 |  |  | э |  |  |  |  |
| Windows (CRI Стр 4, стлб 19 100%                                |  |  |   |  |  |  |  |

<span id="page-6-0"></span>Рисунок П1.4 – Пример проверки наличия жестких ссылок

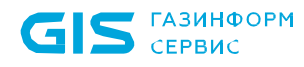

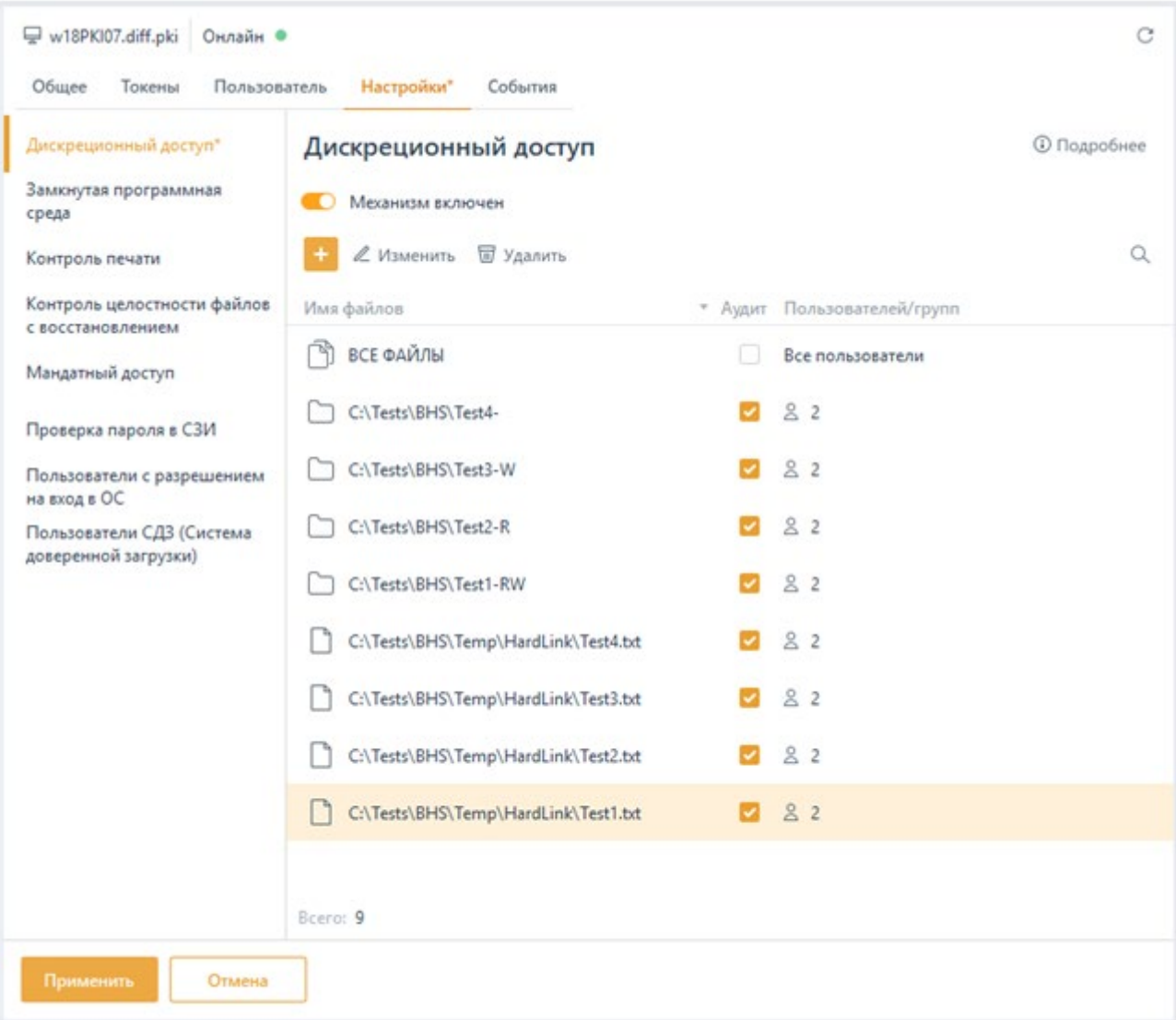

<span id="page-7-0"></span>Рисунок П1.5 – Установка разграничений доступа в СЗИ для файлов и их жестких ссылок

### **1.2 Особенности работы с символьными ссылками**

Основная особенность разграничения доступа к файлам или каталогам, имеющим символьные ссылки, состоит в следующем – в консоли администрирования СЗИ права доступа должны быть настроены администратором безопасности обязательно для оригинального файла (оригинального каталога). В этом случае попытка доступа к этому файлу или каталогу через *Symlink (Junction point)* будет также осуществляться с учетом настроек СЗИ.

Для проверки наличия символьных ссылок (*symbolic links* и/или [junction points](http://ru.wikipedia.org/wiki/NTFS_junction_point)**)**  необходимо:

1) Выполнить подготовительные операции: на жестком диске создать папку с именем *JunctionList* со следующими файлами: *Junctionlist.vbs, CutTheTrash.bat,* 

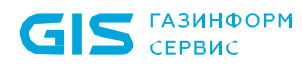

*Junction.exe.* 

Содержимое командных файлов *Junctionlist.vbs* и *CutTheTrash.bat* приведено на рисунках [П1.6](#page-8-0) и [П1.](#page-9-0)7. Данные командные файлы также можно скопировать из каталога *GIS\Documents\LinkList\JunctionList* дистрибутивного диска СЗИ.

Программа *Junction.exe* доступна на официальном сайте компании Microsoft (https://docs.microsoft.com/ru-[ru/sysinternals/downloads/junction\)](https://docs.microsoft.com/ru-ru/sysinternals/downloads/junction).

|                       | X<br>Файл Правка <u>П</u> оиск <u>В</u> ид Кодировки Синтаксисы Опции Макросы Запуск Пдагины Окна ?<br>8 <sup>8</sup> 8 6 6 6 6 4 6 6 7 c 6 7 4 5 6 6 6 6 7 1 F 7 6 8 6 6 6 7 8 7 |
|-----------------------|----------------------------------------------------------------------------------------------------|
|                       |                                                                                                    |
|                       | CutTheTrash.bat <b>E</b> JunctionList.vbs <b>E3</b>                                                                                                    |
| $\mathbf{1}$          | Option Explicit                                                                                                    |
| $\overline{a}$        |                                                                                                    |
| 3                     | Dim FSO, s, ss, Drives, D, wsh                                                                                                    |
| 4                     | WScript.Echo "Junctionlist.Was uncumarmanen aus uncernam seem volmmeemum umemos na naumume enmeemume eemuch enmeemume unmen unme                                                  |
| 5                     | 'Создаем объект shell                                                                                                    |
| 6                     | Set wsh = WScript.CreateObject ("WScript.Shell")                                                                                                    |
| 7 <sup>1</sup>        | wsh.Run("gmd /c echo *************** Symlinkg List*************** > JunctionTemp.txt")                                                                                            |
| 8                     |                                                                                                    |
| -9                    |                                                                                                    |
| 10 <sub>1</sub><br>11 | 'Создаем объект FileSystemObject                                                                                                    |
| 12                    | Set FSO = WScript. CreateObject ("Scripting. FileSystemObject")                                                                                                    |
| 13                    | "Создаем коллекцию дисков, имеющихся в системе<br>Set Drives = FSO.Drives                                                                                                    |
| 14                    |                                                                                                    |
| 15                    | 'Uspeбираем асе диски а коллекции                                                                                                    |
| 16                    | For Each D In Drives                                                                                                    |
| 17                    | $s = "gmd /c$ junction.gxg /s "                                                                                                    |
| 18                    | 'Получаем букву диска                                                                                                    |
| 19                    | $s = s \& D.DriveLetter$                                                                                                    |
| 20 <sub>2</sub>       | $s = s \& ":\rangle \Rightarrow$ JunctionTemp.txt"                                                                                                    |
| 21                    | if (D.DriveType = 3) then 'URQRERARM, HE ARAARACA AM AMCK CRARAM                                                                                                    |
| 22                    | 'Uguvhacm mms coroagro rocyrca, ocum haaq                                                                                                    |
| 23 <sub>1</sub>       | $'ss = D.SharelName$                                                                                                    |
| 24                    | else                                                                                                    |
| 25                    | 'JMCK ABJACICA JOKAJAHAM                                                                                                    |
| 26                    | if (D. IsReady) then 'Uponenaem roronnocra mucka                                                                                                    |
| 27                    | 'EGUM AMGK JOTOR, TO HOUVHACM METKY TOMA AUS AMGKA                                                                                                    |
| 28                    | $'$ $gg = D.Volumelame$                                                                                                    |
| 29                    | wsh.Run "" & s & "", 2, vbtrue                                                                                                    |
| 30 <sub>1</sub>       | WScript.Echo s                                                                                                    |
| 31                    |                                                                                                    |
| 32                    | else                                                                                                    |
| 33                    | 'ss = "Xerpoñerao he roroao"                                                                                                    |
| 34                    | end if                                                                                                    |
| $\langle$             | $\rightarrow$                                                                                                    |
| Visual Basic file     | length: 1986 lines: 44<br>Dos\Windows<br>Windows-1251<br><b>INS</b><br>$\lfloor \ln 2 \rfloor$ Col: 1 Sel: 0   0                                                                  |

Рисунок П1.6 – Содержимое файла *Junctionlist.vbs*

<span id="page-8-0"></span>2) Проверить наличие символьных ссылок:

− *на всех логических дисках*. Для этого двойным щелчком левой кнопкой мыши вызвать файл *Junctionlist.vbs*. *Junctionlist.vbs* проверяет все логические диски на наличие символьных ссылок и при работе использует программу *Junction.exe.* При первом запуске *Junctionlist.vbs* появится окно ознакомления с лицензией программы *Junction.exe* (рисунок П1.8), в котором нужно нажать кнопку подтверждения. Результатом работы скрипта *Junctionlist.vbs* является файл *JunctionResult.txt* с перечнем файлов и символьных ссылок на них (рисунок П1.10). После окончания проверки каждого логического диска появится окно, приведенное на рисунке П1.9.

− *в выбранной папке*. Для этого следует воспользоваться стандартной функциональностью программы *Junction.exe.* Например, вызов программы из

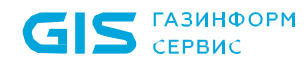

командной строки с параметрами **junction.exe /s с:\test** позволит провести проверку на наличие символьных ссылок только папки *С:\test.*

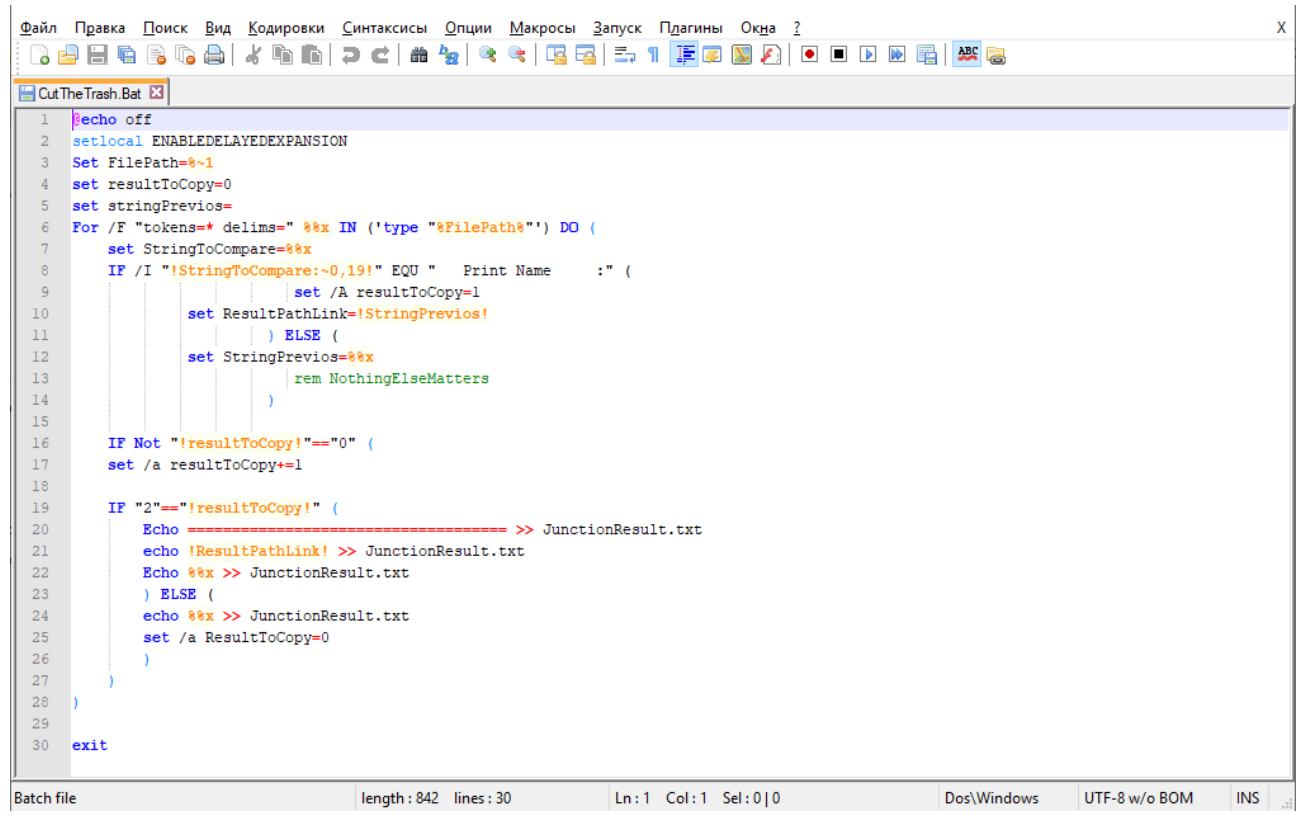

Рисунок П1.7 – Содержимое файла *CutTheTrash.bat* при создании символьных

ссылок

<span id="page-9-0"></span>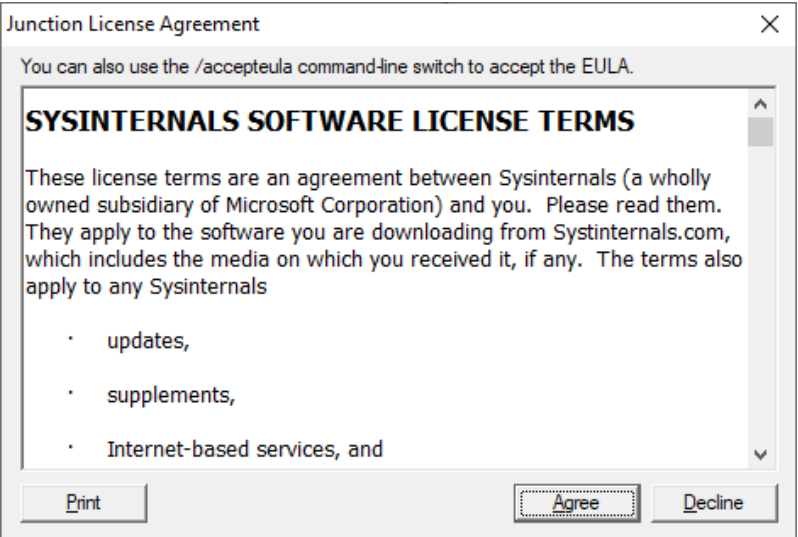

Рисунок П1.8 – Окно ознакомления с лицензией

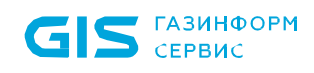

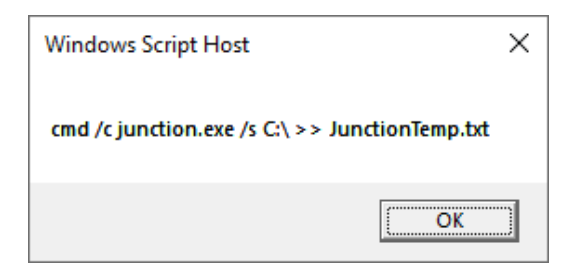

Рисунок П1.9 – Окно завершения проверки диска

| JunctionResult.txt - Блокнот            |      | $\times$ |
|-----------------------------------------|------|----------|
| Файл Правка Формат Вид Справка          |      |          |
|                                         |      |          |
|                                         |      |          |
|                                         |      |          |
| \\?\C:\\install\test1\2: JUNCTION       |      |          |
| Print Name : C:\install\test1\1         |      |          |
| Substitute Name : C:\install\test1\1    |      |          |
|                                         |      |          |
| \\?\C:\\install\test1\3: SYMBOLIC LINK  |      |          |
|                                         |      |          |
| Print Name : C:\install\test1\1         |      |          |
| Substitute Name: \??\C:\install\test1\1 |      |          |
| \\?\C:\\install\test1\4: SYMBOLIC LINK  |      |          |
|                                         |      |          |
| Print Name : C:\install\test1\1         |      |          |
| Substitute Name: \??\C:\install\test1\1 |      |          |
|                                         |      |          |
| \\?\C:\\install\test1\x: SYMBOLIC LINK  |      |          |
| Print Name : C:\install\test1\1         |      |          |
| Substitute Name: \??\C:\install\test1\1 |      |          |
|                                         |      |          |
|                                         |      |          |
| ĸ.                                      |      |          |
| Windows (CRLF) Стр 20, стлб 1           | 100% |          |

Рисунок П1.10 – Пример содержимого файла *JunctionResult.txt*

<span id="page-10-0"></span>Первая строка на рисунке [П1.10](#page-10-0) показывает расположение символьной ссылки (*junction poin*t или *symlink*);

В строке *Substitute Name* на рисунке [П1.10](#page-10-0) показано расположение оригинального файла, для которого создана символьная ссылка.

**Установленные в СЗИ права доступа для оригинального файла будут действовать и при попытках доступа к нему по символьной ссылке.**

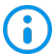

При удалении файла с жесткого диска существующие символьные ссылки, относящиеся к данному файлу, остаются. Однако, в этом случае доступа к исходному файлу при обращении к нему по символьной ссылке не будет.

#### 72410666.00063-04 95 01-01

# 2 Настройка жестких и символьных ссылок мандатного механизма разграничения доступа

В файловой системе NTFS существует технология привязки (*Link*), позволяющая одному и тому же файлу существовать в нескольких каталогах, иногда под разными именами. Подобная привязка называется жесткой связью или жесткой ссылкой (*Hard link*). Другим вариантом привязки файлов является символьная ссылка («*Junction point*» и «*Symlink»*). Более подробное описание жестких и символьных ссылок приведено в разделе *«Настройка жестких и символьных ссылок в дискреционном механизме разграничения доступа»* настоящего приложения.

Для того, чтобы установить мандатное разграничение доступа для объекта, имеющего жесткие и символьные ссылки, администратору безопасности необходимо:

1) Проверить наличие жестких и символьных ссылок, относящихся к контролируемым объектам. Проверка проводится аналогично проверке наличия жестких и символьных ссылок при дискреционном разграничении доступа, описание которого приведено в разделах *«Особенности работы с жесткими ссылками»* и *«Особенности работы с символьными ссылками»* настоящего приложения.

2) В настройках мандатного разграничения консоли администрирования СЗИ присвоить одинаковые мандатные метки контролируемым объектам (файлам и каталогам) и жестким ссылкам, относящимся к ним.

3) Для объектов, имеющих символьные ссылки необходимо убедиться, что в настройки мандатного механизма на контроль добавлены исходные файлы и каталоги, а не их символьные ссылки. Установленные права доступа для оригинального объекта (файла или каталога) будут действовать при попытках доступа к нему по символьной ссылке.

**ГАЗИНФОРМ** СЕРВИС